# Pengembangan Integrated Management System GKI Taman Cibunut Bandung

Immanuel Kurniawan David Airlambang<sup>#1</sup>, JuliantiKasih<sup>\*2</sup>

*#Program Studi S1 Teknik Informatika,Universitas Kristen Maranatha Jl. Surya Sumantri No.65, Bandung, Indonesia* <sup>1</sup>2072046@maranatha.ac.id <sup>2</sup>julianti.kasih@it.maranatha.edu

*Abstract* **— The Indonesian Christian Church (GKI) Taman Cibunut Bandung faces data management challenges due to reliance on traditional Excel systems despite its vision as a church embracing modernity and efficiency. With over 2683 diverse congregation members, current systems struggle to handle various tasks efficiently, such as room bookings, financial administration, and correspondence handling. In handling these situations, a web-based Integrated Management System (IMS) is proposed to centralize church data and enhance operational efficiency. This internship project aims to guide GKI Taman Cibunut Bandung towards a more practical direction aligned with its vision and mission.**

*Keywords***— Centralized platform, Church Management, Data Integration, Efficiency, Excel-based systems, Integrated Management System (IMS), Modernization, Operational efficiency, Web-based solution**

## I. PENDAHULUAN

Gereja Kristen Indonesia (GKI) Cibunut, dalam menghadapi perkembangan digital, masih mengandalkan sistem tradisional berbasis Excel untuk pengelolaan data dan administrasi. Namun, keterbatasan Excel dalam hal keamanan, konsistensi, dan fungsionalitas telah menimbulkan tantangan signifikan bagi GKI Taman Cibunut. Kesulitan dalam menghasilkan laporan, mengatur tugas administratif, dan integrasi dengan media sosial telah menghambat kemajuan program-program gereja mereka. Selain itu, penggunaan beberapa file terpisah untuk pengelolaan data berbeda juga menyebabkan kerumitan dan risiko kesalahan.

Untuk mengatasi tantangan ini, GKI Taman Cibunut membutuhkan sebuah Sistem Informasi Gereja (SIG) yang terpusat dan canggih. Dengan IMS yang terpusat, pengelolaan data menjadi lebih efisien dan konsisten, memungkinkan akses mudah, pengelolaan data yang lebih baik, serta mengurangi risiko kesalahan dan inkonsistensi. Hal ini akan memberikan kontribusi positif terhadap kemajuan dan efektivitas program-program gereja yang mereka jalankan.

#### II. PROFIL PERUSAHAAN

GKI Taman Cibunut Bandung, didirikan pada 1988, adalah gereja Kristen yang berlokasi di Jl. Van Deventer No.11, Bandung, Jawa Barat, dengan visi menjadi gereja yang mengasihi Allah, sesama, dan dunia serta misi memuliakan Allah melalui pelayanan Firman, doa, pujian, persekutuan, kesaksian, dan pelayanan sosial. Dengan sekitar 2683 anggota jemaat dari berbagai latar belakang sosial, ekonomi, budaya, dan etnis, gereja ini menawarkan beragam kegiatan rutin seperti ibadah mingguan, persekutuan kelompok kecil, dan sekolah minggu, serta kegiatan khusus seperti seminar, retret, dan seni. Dipimpin oleh seorang gembala sidang dengan dukungan majelis gereja dan tim pelayanan, GKI Taman Cibunut berkomitmen untuk relevan dengan zaman dan masyarakat sekitarnya serta menjalin hubungan baik dengan gereja-gereja dan organisasi Kristen lokal maupun internasional.

Majelis Jemaat adalah badan tertinggi yang bertanggung jawab atas segala keputusan dan kebijakan gereja. Majelis Jemaat dipimpin oleh seorang Ketua yang dibantu oleh seorang Wakil Ketua, seorang Sekretaris, seorang Wakil Sekretaris, seorang Bendahara, dan seorang Wakil Bendahara. Majelis Jemaat juga terdiri dari delapan Urusan yang masing-masing memiliki seorang Koordinator dan dua orang anggota.

## III. LANDASAN TEORI

### *A. Intergrated Management System (IMS)*

Banyak hal yang membuat penggunaan Integrated Management System(IMS) menjadi hal yang penting seperti pada situasi pandemi di mana aturan pemerintah membatasi jumlah jemaat dalam ibadah, Integrated Management System memberikan solusi untuk mengatur pengelolaan data gereja. Sistem ini juga membantu mengatasi masalah kekurangan aktivis pelayanan dengan penjadwalan yang efisien, sehingga meningkatkan efisiensi dalam menjawab tantangan yang dihadapi oleh Gereja[1]

Pengembangan IMS adalah langkah penting dalam mengadaptasi perkembangan Teknologi Informasi yang pesat. Gereja sebagai sebuah lembaga memerlukan sistem komputer untuk mengelola data jemaat, jadwal ibadah lingkungan, dan petugas ibadah minggu. IMS membantu mempermudah penyebaran informasi di antara jemaat, mengatasi kendala dalam pendataan manual, dan meningkatkan efisiensi dalam mengelola data jemaat serta jadwal ibadah. Hal ini menjadi relevan karena perkembangan teknologi informasi, khususnya penggunaan website, telah menjadi sarana yang efektif dan efisien untuk menyampaikan informasi di berbagai bidang kehidupan, termasuk dalam konteks gereja[2].

Gereja sebagai lembaga rohani memiliki beragam pelayanan, mulai dari peribadatan hingga pelayanan sosial. Namun, pengelolaan data pelayanan jemaat, seperti katekisasi, baptisan, dan pernikahan, masih menggunakan metode manual dengan mencatatnya dalam buku, yang rentan terhadap kehilangan data dan memakan waktu dalam pencarian informasi. Selain itu, penyampaian informasi kepada jemaat juga masih bersifat manual melalui buletin gereja. Oleh karena itu, perkembangan teknologi informasi menjadi landasan pemikiran untuk membangun sistem informasi berbasis web yang dapat membantu gereja dalam mengelola data pelayanan dan menyediakan informasi kepada jemaat dengan lebih praktis dan efisien[3].

Sistem informasi berbasis web diharapkan dapat membantu dalam penyampaian informasi, pendaftaran, dan pengelolaan data gereja dengan lebih praktis dan efisien, mengatasi kendala sebelumnya yang mencakup keterbatasan media informasi dan proses pendaftaran manual. Dengan adanya sistem ini, diharapkan seluruh informasi gereja akan lebih mudah diakses dan dikelola, meningkatkan kualitas pelayanan gereja kepada umat[4].

Masalah yang sering terjadi adalah mengelola administrasi mereka karena kurangnya sistem pengelolaan administrasi. Hal ini membuat pencarian data dan pembuatan laporan menjadi rumit karena data tersebar dan disimpan secara manual[5]. Mengelola data menggunakan Microsoft Excel, yang menyebabkan masalah dalam pengelolaan data dan laporan. Kertaskertas dengan data penting harus disimpan dalam lemari, yang membuat pencarian data memakan waktu berjam-jam. Penambahan, penghapusan, atau pembaruan data juga memakan waktu lama dan harus dilakukan secara manual[6].

Dengan sistem informasi ini, pihak Gereja dapat mengurangi kesalahan dan kekurangan data yang ada, serta memudahkan akses informasi bagi anggota jemaat, yang pada gilirannya membantu dalam pengelolaan data yang efisien[7]. Untuk membantu gereja dalam mengelola dan mengontrol program kerja mereka. Sistem ini dirancang menggunakan Framework CodeIgniter dan MySQL sebagai Database server[8]. Dengan penggunaan sistem informasi, gereja dapat mengelola data yang berkaitan dengan gereja dan jemaat dengan lebih efisien. Hasil akhir dari perancangan ini adalah sebuah website gereja yang mempublikasikan informasi mengenai gereja dan jemaatnya[9]. Sistem ini diharapkan dapat mempermudah pengelolaan tata acara, keuangan, jadwal kegiatan, informasi umum, dan data jemaat gereja, serta menghemat waktu dalam pengelolaan informasi gereja[10].

#### IV.HASIL PEKERJAAN

#### *A. Tahapan Implementasi*

Dalam tahapan implementasi proyek magang ini, penulis memulai dengan berdiskusi dan melakukan wawancara dengan pembimbing lapangan, yaitu Pak Agus dan Pak Danang, serta dengan pengguna utama proyek, Bu Vero, yang juga merupakan kepala kantor gereja, dan para tenaga administrasi gereja. Wawancara ini bertujuan untuk mendapatkan pemahaman yang lebih mendalam tentang kebutuhan dan harapan dari proyek yang akan kami jalankan. Hasil wawancara menjadi landasan untuk langkah selanjutnya.

Penulis mulai mengumpulkan data yang dibutuhkan untuk membuat Integrated Management System GKI Taman Cibunut. Data-data ini harus sesuai dengan buku program kerja gereja yang sudah ada, dan penulis menyusun daftar yang rinci untuk memastikan bahwa penulis tidak melewatkan hal apa pun.

Penulis melakukan penelitian terkait pemilihan framework dan bahasa pemrograman yang akan digunakan dalam proyek ini. Penulis membandingkan beberapa opsi dan mengambil keputusan untuk menggunakan MERN Stack (Mongo, Express, React, dan NodeJS) dengan bahasa pemrograman Javascript. Namun dalam proses dua minggu dosen pembimbing meminta mengubah penggunaan dengan PostgreSQL untuk database. Setelah melakukan pengumpulan data maka penulis memutuskan untuk mengubah penggunaan framework dan bahasa pemrograman ke PostgreSQL, Express, React, NodeJS, Prisma, serta bahasa campuran antara Javascript dan Typescript. Tahapan yang dilakukan penulis adalah dengan merancang database, membuat gambaran kasar design untuk dipresentasikan serta design dengan figma lalu memprogram kodenya.

| role                         |        | users                               |                | Ruangan                  |                 | Gudang                  |        |
|------------------------------|--------|-------------------------------------|----------------|--------------------------|-----------------|-------------------------|--------|
| role_id $\varnothing$<br>int |        | $id \oslash$                        | int            | no_ruangan $\varnothing$ | string          | no_gudang $\varnothing$ | Int    |
| nama_role<br>varchar         |        | username                            | varchar        | nama_ruangan             | String          | kapasitas_gudang        | String |
|                              |        | role_id                             | int            | kapasitas_ruangan        | String          | kodefikasi_isi_gudang   | String |
|                              |        | created at                          | timestamp      | fasilitas_ruangan        | array           |                         |        |
| <b>Multimedia</b>            |        | updated_at                          | timestamp      | jadwal                   | String          |                         |        |
| id_multimedia 2              | Int    |                                     |                |                          |                 | <b>SuratKeluar</b>      |        |
| kodefikasi multimedia        | String |                                     |                |                          |                 | no_surat                | string |
| nama                         | String | <b>AsetLain</b>                     |                | <b>SuratMasuk</b>        |                 | tanggal_srt_klr         | date   |
| jenis                        | String | $id\_aset\_lain \oslash$            | Int            | no_srt_msk $\varnothing$ | int             | tujuan                  | string |
| kapasitas                    | String | kodefikasi_aset_lain                | String         | tanggal_masuk            | date            | perihal                 | string |
| deskripsi                    | string | nama                                | String         | tanggal_surat            | date            |                         |        |
| letak                        | String | jenis                               | String         | dari                     | string          |                         |        |
| jumlah                       | Int    | kapasitas                           | String         | perihal                  | string          |                         |        |
|                              |        | deskripsi                           | string         | event                    | string          |                         |        |
| AdministrasiKeuangan         |        | letak                               | String         | disposisi                | string          |                         |        |
| $no \oslash$                 | Int    | jumlah                              | Int            |                          |                 |                         |        |
| tanggal                      | date   |                                     |                | Viatikum                 |                 |                         |        |
| uraian                       | string |                                     |                | $id \oslash$             | int             |                         |        |
| debit<br>boolean             |        | PengelolaanProgramKerja             |                | nama                     |                 |                         |        |
| kredit<br>boolean            |        | no                                  | Int            | kelompok                 | string          |                         |        |
| nominal                      | int    | kode_program<br>komisi              | [pk]           | periode                  | array<br>string |                         |        |
|                              |        |                                     | string         | nominal_viatikum         | int             |                         |        |
|                              |        | nama_program                        | string         | nominal_total            | int             |                         |        |
|                              |        | penanggung_jwb                      | string         | keterangan               | string          |                         |        |
|                              |        | tujuan_kegiatan                     | string         |                          |                 |                         |        |
|                              |        | target_peserta<br>tgl_pelaksanaan   | string         |                          |                 |                         |        |
|                              |        |                                     | string         |                          |                 |                         |        |
|                              |        | rincian_rencana<br>nominal_rencana  | array<br>array |                          |                 |                         |        |
|                              |        |                                     |                |                          |                 |                         |        |
|                              |        |                                     |                |                          |                 |                         |        |
|                              |        | anggaran_diajukan<br>total_anggaran | int<br>int     |                          |                 |                         |        |

Gambar 1. Hasil DBML

## *B. Produk/Jasa yang Dihasilkan*

Berdasarkan hasil wawancara dan program kerja yang telah disusun, penulis berencana untuk membagi website Integrated Management System (IMS) yang sedang dikembangkan menjadi beberapa menu. Pembagian menu tersebut akan dimulai dari halaman login, ruangan, gudang, multimedia, aset lain, surat masuk, surat keluar, administrasi keuangan (penerimaan dan pengeluaran), pengelolaan program kerja, viatikum, log, dan dashboard. Semua menu akan diimplementasikan menggunakan Database PostgreSQL dengan Prisma, backend NodeJS dengan Javascript, serta frontend menggunakan React dengan Javascript, Typescript, dan Shadcn UI untuk React.

Pada halaman login, pengguna akan diminta memasukkan email dan password yang telah ditetapkan oleh administrator. Setelah berhasil login, pengguna akan diarahkan ke halaman dashboard yang berisi informasi terbaru dan notifikasi. Di samping itu, pengguna akan memiliki akses ke pilihan menu tergantung pada peran (role) yang mereka miliki. Selain itu, di bilah menu, pengguna juga dapat logout dan mengatur mode tampilan antara tema terang (light theme) dan tema gelap (dark theme).

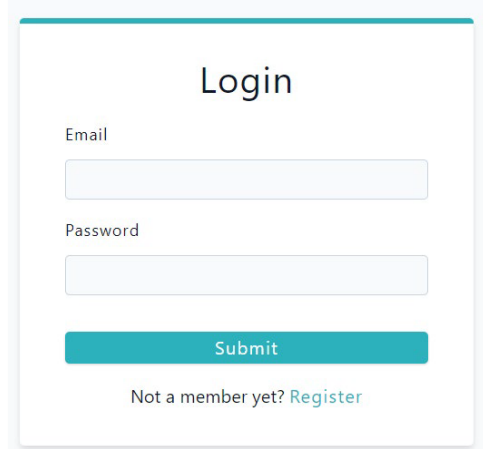

Gambar 2. Tampilan Login

Ketika user berhasil melakukan login maka mereka akan masuk ke halaman home. Dengan menu bar yang berada di sebelah kiri. Menubar dengan tanda panah berarti memiliki sub menu.

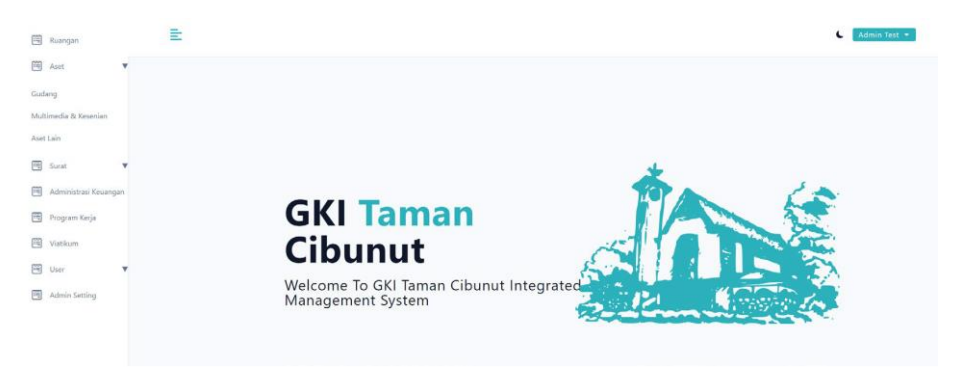

Gambar 3. Tampilan Home

Menu "Ruangan" akan berisi informasi tentang ruangan dan fitur untuk melakukan pemesanan ruangan. Setiap ruangan akan memiliki status "Available" atau "Occupied." Pengguna dapat melakukan pemesanan jika ruangan tersedia, dan harus memasukkan informasi seperti komisi, jadwal, keterangan untuk sistem suara, dan keterangan untuk projektor.

Ruangan di gunakan untuk pencatatan harian ruangan apa saja yang digunakan dengan keterbatasan ruangan tidak dilakukan pembookingan ruangan dengan multiple waktu. Jadi ruangan yang sudah di booking harus di selesaikan terlebih dahulu sebelum dilakukan pembooking lagi. Untuk kedepannya management ruangan ini masih dapat dikembangkan lagi dengan lebih baik.

| Sekolah Minggu 8                                      |                                               | Sekolah Minggu 7                                              |                                       |
|-------------------------------------------------------|-----------------------------------------------|---------------------------------------------------------------|---------------------------------------|
| 篇 -<br><b>丹 15 Orang</b><br>$00 -$<br>Booking<br>Edit | Available<br>$\Delta$<br>$+ -$                | 前 -<br><b>丹 15 Orang</b><br>$\infty$ .<br><b>Booking</b> Edit | Available<br>$2 -$<br>$\frac{1}{2}$ . |
| Auvi                                                  |                                               | <b>BPA</b>                                                    |                                       |
| 曲 -<br><b>典 50 Orang</b><br>$00 -$<br>Edit<br>Booking | Available<br>$\frac{1}{2}$ -<br>$\frac{1}{2}$ | 齒 -<br><b>典 150 Orang</b><br>$00 -$<br>Edit<br><b>Booking</b> | Available<br>$2 -$<br>$\frac{1}{2}$   |

Gambar 4. Tampilan halaman ruangan

Menu "Aset" memiliki submenu yang berisikan gudang, multimedia dan kesenian, serta aset lain. Menu "Gudang" akan digunakan untuk mencatat informasi barang yang tersimpan di gudang, termasuk nama barang, jumlah, lokasi gudang, keterangan, dan nilai aset. Pengguna juga dapat menggunakan fitur filter untuk mencari barang, mengurutkan secara ascending atau descending, mengedit, dan menghapus item gudang. Selain itu, pengguna dapat mengimpor data dari file CSV dan mengekspor data dalam format Excel. User dapat memfilter barang gudang berdasarkan nama barang yang ada di table. Selain itu User dapat melakukan delete dan edit data barang gudang (halaman akan berpindah ke halaman edit barang gudang). User juga dapat melakukan ekspor ke Excel dan juga impor data dari csv.

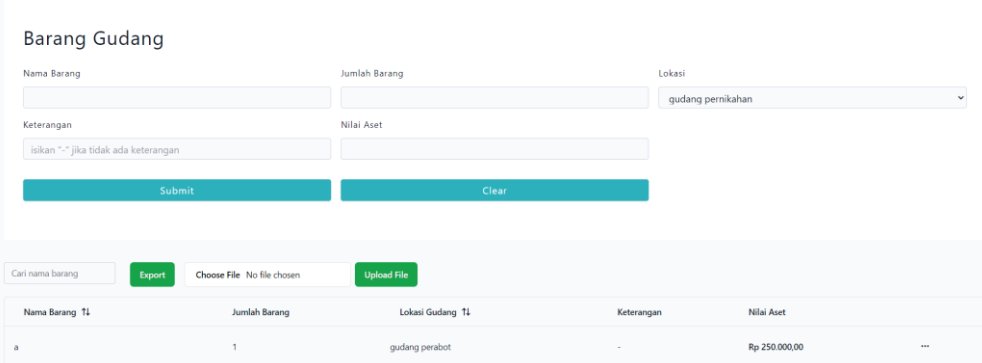

Gambar 5. Tampilan halaman Gudang

Menu "Multimedia dan Kesenian" akan berisi informasi tentang barang-barang multimedia dan kesenian, termasuk nama, jenis, lokasi, deskripsi, penanggung jawab, peminjam, dan nilai aset. Pengguna juga dapat menggunakan fitur filter berdasarkan penanggung jawab lalu filter untuk mencari barang, mengurutkan secara ascending atau descending, mengedit, dan menghapus item multimedia. Seperti pada menu gudang, pengguna dapat mengimpor data dari file CSV dan mengekspor data dalam format Excel. User dapat memfilter barang multimedia dan kesenian berdasarkan nama barang yang ada di table. Selain itu User dapat melakukan delete dan edit data barang multimedia dan kesenian (halaman akan berpindah ke halaman edit barang multimedia dan kesenian). User juga dapat melakukan ekspor ke Excel dan juga impor data dari csv.

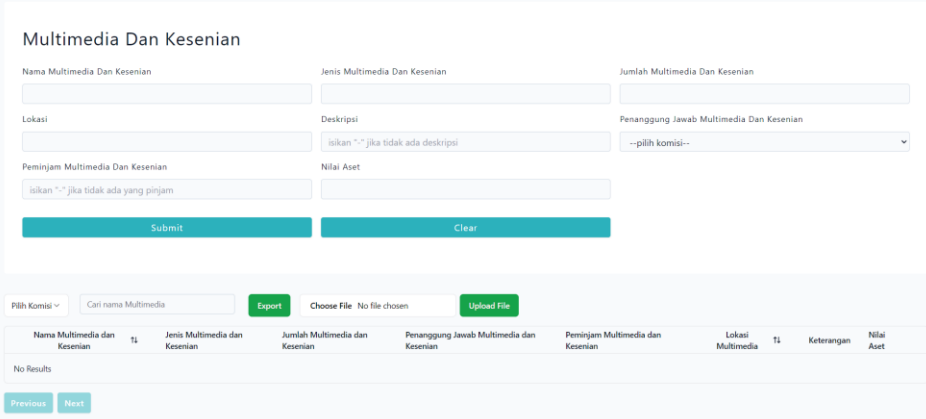

Gambar 6. Tampilan halaman multimedia dan kesenian

Menu "Aset Lain" akan berisi informasi tentang barang-barang aset lain, termasuk nama, jenis, lokasi, deskripsi, peminjam, dan nilai aset. Pengguna juga dapat menggunakan fitur filter untuk mencari barang, mengurutkan secara ascending atau descending, mengedit, dan menghapus item aset lain. Fitur impor dari file CSV dan ekspor ke dalam format Excel juga tersedia untuk menu ini. User dapat memfilter barang aset lain berdasarkan nama barang yang ada di table. Selain itu User dapat melakukan delete dan edit data barang aset lain (halaman akan berpindah ke halaman edit barang aset lain). User juga dapat melakukan ekspor ke Excel dan juga impor data dari csv.

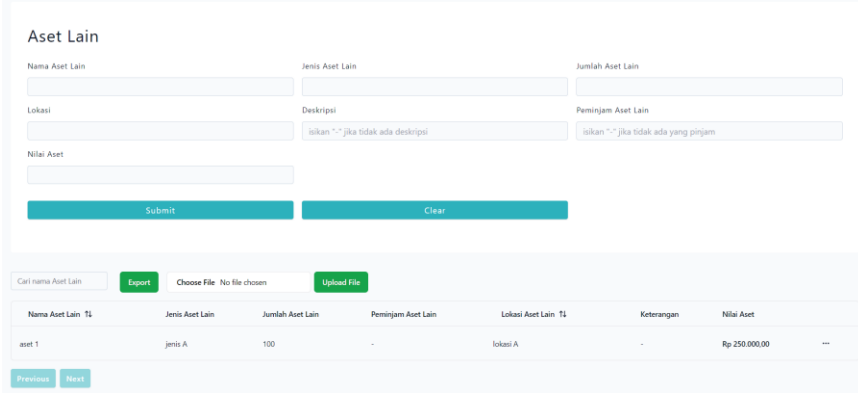

Gambar 7. Tampilan halaman aset lain

Menu "Surat Masuk" berfungsi untuk mencatat surat – surat yang gereja terima. Data yang dicatat yaitu nomer surat, tanggal surat diterima, tanggal surat ditulis, pengirim surat, perihal, event, dan juga disposisi surat. User dapat melakukan eksporke excel dan import dari csv. Selain itu User dapat melakukan filter surat berdasarkan periode tanggal awal dan akhir. User juga dapat melakukan edit dan delete surat. User dapat melakukan filter dengan cara memilih periode tanggal mulai dan tanggal selesai yang diinginkan dan table akan menunjukan surat masuk pada periode tersebut. Selain itu User juga dapat melakukan ekspor ke Excel dan juga impor data dari csv. User juga dapat melakukan edit pada data surat di halaman edit surat.

| <b>Surat Masuk</b>    |                  |                                                  |           |        |            |            |                      |              |  |  |
|-----------------------|------------------|--------------------------------------------------|-----------|--------|------------|------------|----------------------|--------------|--|--|
| No Surat              |                  | <b>Tanggal Masuk</b>                             |           |        |            |            | <b>Tanggal Surat</b> |              |  |  |
|                       |                  | dd/mm/ywy                                        |           | $\Box$ | dd/mm/yyyy |            |                      | $\Box$       |  |  |
| Pengirim Surat        |                  | Perihal                                          |           |        | Event      |            |                      |              |  |  |
|                       |                  |                                                  |           |        |            |            |                      |              |  |  |
| Disposisi             |                  |                                                  |           |        |            |            |                      |              |  |  |
|                       |                  |                                                  |           |        |            |            |                      |              |  |  |
|                       |                  |                                                  |           |        |            |            |                      |              |  |  |
|                       | Submit           |                                                  | Clear     |        |            |            |                      |              |  |  |
|                       |                  |                                                  |           |        |            |            |                      |              |  |  |
|                       |                  |                                                  |           |        |            |            |                      |              |  |  |
| Pick a date<br>Filter | Export<br>Reset  | Choose File No file chosen<br><b>Upload File</b> |           |        |            |            |                      |              |  |  |
| Nomer Surat 14        | Tanggal Masuk 14 | Tanggal Surat 14                                 | Pengirim  |        | Perihal    | Event      | Disposisi            |              |  |  |
| <b>XX1</b>            | 23/01/2024       | 21/01/2024                                       | Maranatha | Natal  |            | Natal 2023 | Komisi Anak          | $\mathbf{u}$ |  |  |

Gambar 8. Tampilan surat masuk

Menu "Surat Keluar" berfungsi untuk mencatat surat – surat yang gereja kirim. Data yang dicatat yaitu nomer surat, tanggal surat, tujan surat, dan perihal surat. User dapat melakukan eksporke excel dan import dari csv. Selain itu User dapat melakukan filter surat berdasarkan periode tanggal awal dan akhir. User juga dapat melakukan edit dan delete surat.

| Surat Keluar                                      |                            |                    |                     |          |
|---------------------------------------------------|----------------------------|--------------------|---------------------|----------|
| No Surat                                          | <b>Tanggal Surat</b>       |                    | <b>Tujuan Surat</b> |          |
|                                                   | dd/mm/yyyy                 | $\Box$             |                     |          |
| Perihal                                           |                            |                    |                     |          |
|                                                   |                            |                    |                     |          |
| Submit                                            |                            | Clear              |                     |          |
|                                                   |                            |                    |                     |          |
| <b>B</b> Pick a date<br>Filter<br>Export<br>Reset | Choose File No file chosen | <b>Upload File</b> |                     |          |
| Nomer Surat 14                                    | Tanggal Surat 14           | Tujuan             | Perihal             |          |
| <b>XX1</b>                                        | 23/01/2024                 | Maranatha          | Natal               | $\cdots$ |
| <b>Next</b><br>Previous                           |                            |                    |                     |          |

Gambar 9. Tampilan surat keluar

#### *Jurnal Strategi e-ISSN : 2443-2229 Volume 6 Nomor 1 Mei 2024*

Pada menu "Administrasi Keuangan" memiliki 3 sub menu yaitu "Penerimaan", "Pengeluaran", dan "Laporan". Pada sub menu "Penerimaan" admin akan melakukan input data dana yang diberikan kepada komisi atau majelis jemaat sesuai dengan program kerja yang telah di approve. Pada sub menu "Pengeluaran" User akan memilih program kerja dan memasukan nominal pengeluaran mereka. User juga akan menyertakan laporan program kerja berdasarkan pengeluaran tersebut. Nominal pengeluaran dan laporan program kerja akan otomatis mengupdate program kerja. Pada menu "Laporan" akan menunjukan total penerimaan dan pengeluaran dari komisi berdasarkan periode yang dipilih. Data yang ditampilkan di laporan ini nanti akan digunakan oleh bagian keuangan lebih lanjut lagi.

Pada halaman "Penerimaan" User dapat memilih penerima lalu data yang muncul dan dapat dipilih pada program kerja adalah yang sudah di approve. Pada halaman "Pengeluaran" selain adanya pilihan nama program kerja, User juga dapat melihat sisa anggaran yang dapat dikeluarkan.

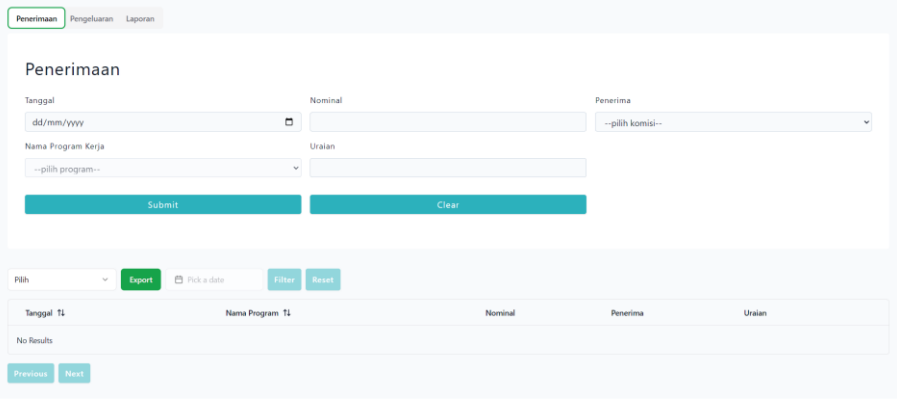

Gambar 10. Tampilan halaman penerimaan

Pada halaman "Laporan" User dapat memilih komisi atau majelis jemaat yang diinginkan lalu memilih periode tanggal yang diinginkan. Table akan menunjukan penerimaan dan pengeluaran pada periode tersebut. Data ini selanjutnya akan dimanfaatkan oleh bagian keuangan. Data ini juga dapat di print windows ataupun di eksporke excel. User dapat memasukan komisi atau urusan dan tanggal periode yang diinginkan maka akan keluar laporan keuangan serta saldo periode yang dipilih, saldo awal, dan saldo akhir.

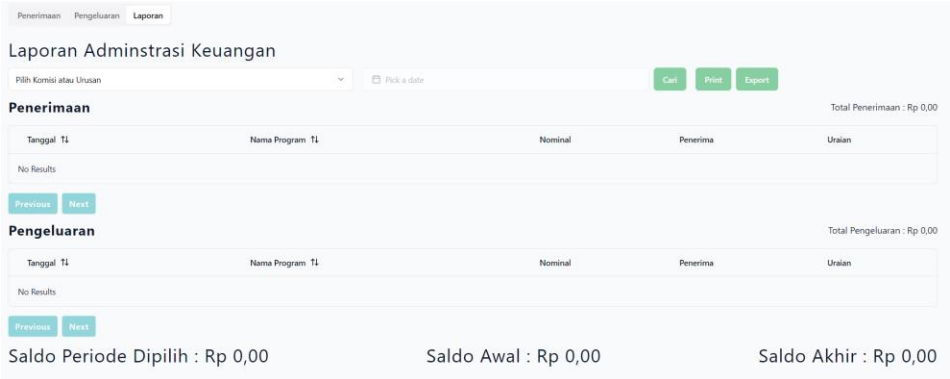

Gambar 11. Tampilan halaman laporan dan administrasi keuangan

"Program Kerja" berisikan rancangan program dan anggaran yang dibutuhkan sekaligus melaporkan realisasi dan detail penggunaan anggaran. Pada halaman ini User dapat menambahkan rencana program kerja baru sesuai komisi atau majelis jemaat User. Rencana program yang dibuat User akan diajukan kepada admin, admin akan melakukan approve atau deny kepada rencana program kerja tersebut. Ketika di approve maka nama program akan muncul dipilihan penerimaan dan pengeluaran administrasi keuangan. User dapat melakukan ekspor ke excel, import dari csv, filter berdasarkan periode tanggal pada table program kerja. Tiap program kerja yang belum di approve dapat di edit dan delete sedangkan pada program kerja yang disapprove dapat dilihat detail laporan program kerja. Action yang dapat dilakukan tergantung pada status program kerja yang ada. User dapat melihat detail laporan program kerja yang sedang berjalan ataupun sudah selesai. Dengan action button user dapat mengedit dan mendelete item yang ada di program kerja. Admin juga dapat melakukan approve ataupun deny terhadap program kerja yang diajukan.

| komisi anak<br>$\checkmark$<br><b>Filter Status</b><br>$\checkmark$ | Cari kode<br><b>Export</b> | Create<br>ш      | Cari nama program     |                    | <b>自</b> Pick a date | Filter<br>Reset      | Filter Tahun       |                       | Filter<br>Reset |          |            |    |
|---------------------------------------------------------------------|----------------------------|------------------|-----------------------|--------------------|----------------------|----------------------|--------------------|-----------------------|-----------------|----------|------------|----|
| Kode<br>$\uparrow \downarrow$<br>Program                            | Nama<br>Program            | Tahun<br>Program | Penanggung<br>Jawab   | Tujuan<br>Kegiatan | Target<br>Peserta    | Waktu<br>Pelaksanaan | Rincian<br>Rencana | <b>Total Anggaran</b> | Realisasi       | Status 1 | Tanggal 1\ |    |
| <b>KA01</b>                                                         | nama A                     | 2025-2026        | penanggung<br>jawab A | tujuan A           | 100 anak             | seminggu sekali      | a<br>ь<br>cd       | Rp 1.000.000,00       | Rp 0,00         | Approved | 23/01/2025 |    |
| <b>KA01</b>                                                         | nama A                     | 2024-2025        | penanggung<br>jawab A | tujuan A           | 100 anak             | seminggu sekali      | a<br>ь<br>cd       | Rp 1.000.000,00       | Rp 1.000.000,00 | Approved | 23/01/2024 | $$ |
| <b>Total</b>                                                        |                            |                  |                       |                    |                      |                      |                    | Rp 2.000.000,00       | Rp 1.000.000,00 |          |            |    |
| Previous<br><b>Next</b>                                             |                            |                  |                       |                    |                      |                      |                    |                       |                 |          |            |    |

Gambar 12. Tampilan halaman program kerja

Viatikum berisikan dana yang diberikan ke masing – masing pengerja berdasarkan kelompok masing – masing. Admin dapat mengisi viatikum berdasarkan nama, kelompok, viatikum, tahun, dan juga keterangan. Pada table viatikum ini juga dapat difilter berdasarkan tahun serta dapat dilakukan eksporke excel, dan juga impor dari csv. Admin juga dapat melakukan edit serta delete untuk masing – masing item viatikum. User dapat melakukan filter viatikum berdasarkan tahun yang ada. Selain itu User juga dapat melakukan ekspor ke Excel dan juga impor data dari csv seperti menggunakan fitur yang disediakan. User juga dapat melakukan edit dan delete viatikum menggunakan Action button dan edit dapat dilakukan pada halaman edit viatikum.

| Viatikum        |                           |                            |                    |                  |          |            |          |
|-----------------|---------------------------|----------------------------|--------------------|------------------|----------|------------|----------|
| Kode Program    |                           | Nama                       |                    |                  | Kelompok |            |          |
| Viatikum        |                           | Pertahun                   |                    |                  | Tahun    |            |          |
| Keterangan      |                           |                            |                    |                  | 2024     |            |          |
|                 |                           |                            |                    |                  |          |            |          |
|                 |                           |                            |                    |                  |          |            |          |
|                 | Submit                    |                            | Clear              |                  |          |            |          |
|                 |                           |                            |                    |                  |          |            |          |
| Tahun           | Filter<br>Reset<br>Export | Choose File No file chosen | <b>Upload File</b> |                  |          |            |          |
| Kode Program 14 | Nama 11                   | Kelompok                   | Viatikum           | Pertahun         | Tahun    | Keterangan |          |
| KA02            | Nathanael                 | kelompok A                 | Rp 1.000.000,00    | Rp 12.000.000,00 | 2024     | $\ddot{a}$ | $\cdots$ |
| KA01            | Nathanael                 | kelompok A                 | Rp 1.000.000,00    | Rp 12.000.000,00 | 2024     | drummer    | $\cdots$ |

Gambar 13. Tampilan halaman viaticum

Menu "User" berfungsi untuk management User account yang ada. Disini admin dapat mengedit nama ataupun role User yang ada. Admin juga dapat melakukan activate dan deactivate akun User yang ada. Pada menu ini table dapat difilter berdasarkan nama User dan juga berdasarkan role yang dicari. Selain itu data User dapat diekspor ke Excel. Pada input nama User dapat menginput nama yang ingin dicari dan table akan memfilter sesuai dengan nama yang dicari. Selain itu User juga dapat memfilter table berdasarkan role yang ingin dicari. Role dan nama User juga dapat di edit di halaman edit User. Admin dapat memfilter data table yang ada pada table user berdasarkan role yang ada.

| <b>User Management</b>    |                                                                           |                    |        |          |
|---------------------------|---------------------------------------------------------------------------|--------------------|--------|----------|
| Cari nama user            | Pilih Role<br>$\checkmark$<br><b>Pilih Status</b><br>$\searrow$<br>Export |                    |        |          |
| Name                      | Email                                                                     | Role               | Active |          |
| Ary Amgra                 | amgraary@gmail.com                                                        | komisi pemuda      | Active |          |
| <b>BAMBANG SOEHARTO</b>   | St3m.vanmactech@gmail.com                                                 | majelis            | Active |          |
| Berliani Karunia          | anikarunia@gmail.com                                                      | komisi pemuda      | Active |          |
| Aubrey Laurencia          | aubreylaurencia@gmail.com                                                 | komisi pemuda      | Active |          |
| Nathaniel Valentino       | nathanielvalentino@gmail.com                                              | majelis            | Active |          |
| Lanie Lukardie            | iyang.mulyono@gmail.com                                                   | urusan 3           | Active | $\cdots$ |
| Yuhenie Lukardie          | ylukardie@gmail.com                                                       | komisi usia lanjut | Active | $\cdots$ |
| <b>Budiharto Iskandar</b> | budi.isk@gmail.com                                                        | majelis            | Active | $\cdots$ |
| <b>Tobias</b>             | tobigun@hotmail.com                                                       | komisi multimedia  | Active | $\cdots$ |
| Tuti I Siregar            | tutiirmasiregar@gmail.com                                                 | komisi usia lanjut | Active | $\cdots$ |

Gambar 14. Tampilan halaman user

Setelah pengerjaanya website dihosting menggunakan VPS dari Hostinger dan menggunakan domain yang dimiliki oleh GKI Taman Cibunut. Website di host di https://proker.gkitamancibunut.org/. VPS di setting menggunakan Nginx dan diamankan menggunakan SSL dari Cpanel.

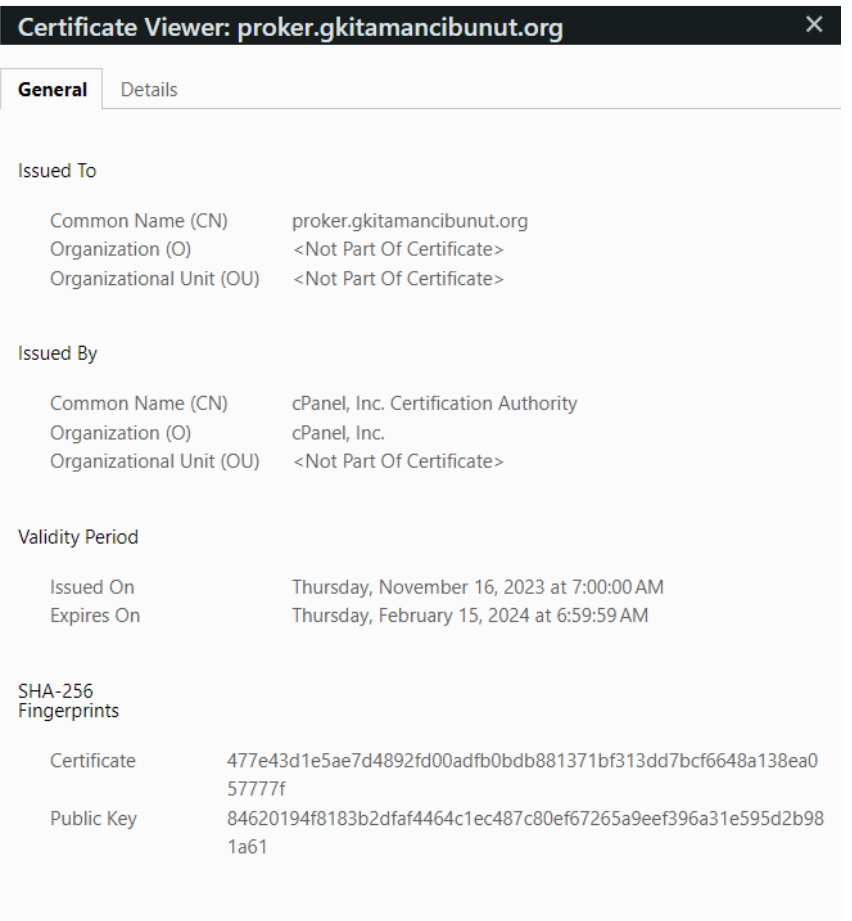

Gambar 15. SSL dari Cpanel

## V. KESIMPULAN

Penulis memberikan solusi terhadap tantangan pengelolaan data yang dihadapi oleh GKI Taman Cibunut, yang masih mengandalkan platform Excel dengan cara implementasi sistem database. Penulis berhasil mengintegrasikan sistem Database yang tersimpan pada pendataan postgreSQL pada program kerja gereja, administrasi keuangan gereja seperti pada penerimaan dan pengeluaran, dan juga administrasi kantor gereja seperti pada management booking ruangan, management barang gudang, aset lain dan multimedia, serta management surat masuk dan keluar. Langkah ini penting dalam meningkatkan efisiensi dan keakuratan pengelolaan data gereja. Dengan memanfaatkan teknologi ini, diharapkan gereja dapat memperoleh manfaat maksimal dari penyimpanan dan pengelolaan informasi yang lebih terstruktur.

Kontribusi signifikan juga diberikan melalui pengembangan Integrated Management System (IMS). IMS ini menggunakan backend nodeJS dan frontend ReactJS serta dapat diakses melalui website agar mempermudah akses oleh semua pengurus gereja yang memiliki kepentingan pada hal program kerja, administrasi keuangan serta administrasi kantor. IMS dirancang untuk menyatukan berbagai aspek program kerja gereja ke dalam satu sistem terintegrasi. Penulis berharap sistem ini tidak hanya memberikan efisiensi operasional, tetapi juga memudahkan koordinasi antar unit, serta memberikan pemantauan yang lebih baik terhadap pelaksanaan program-program gereja.

Pengalaman magang tugas akhir di GKI Taman Cibunut juga membawa dampak positif bagi penulis secara pribadi dan profesional. Proses refleksi terhadap pengalaman ini mengungkapkan penerapan pengetahuan teknis dalam pengembangan aplikasi, kemampuan berdiskusi dengan pihak klien, serta penguasaan keterampilan seperti problem-solving dalam mengatasi tantangan yang muncul.

#### UCAPAN TERIMA KASIH

Penulis berterimakasih atas kesempatan magang yang berharga di GKI Taman Cibunut. Pengalaman ini tidak hanya memperkaya pengetahuan dan keterampilan saya, tetapi juga memberikan wawasan yang tak ternilai tentang pengelolaan data dan program kerja gereja. diharapkan bahwa magang tugas akhir ini tidak hanya menjadi titik awal, tetapi juga menjadi langkah untuk terus meningkatkan efektivitas dan keberlanjutan pengelolaan data dan program kerja gereja di GKI Taman Cibunut.

### DAFTAR PUSTAKA

- [1] R. Ibrahim and C. Suryanti, "Pembangunan Sitem Informasi Ibadah Gereja Berbasis Web," 2023. doi: 10.24002/jiaj.v4i1.7441.
- [2] F. gerit john Rupilele, "Perancangan Sistem Informasi Manajemen Pelayanan Anggota Jemaat, Baptisan, dan Pernikahan Berbasis Web (Studi Kasus: Gekari Lembah Pujian Kota Sorong)," Jurnal Teknologi Informasi dan Ilmu Komputer, vol. 5, no. 2, pp. 147–156, May 2018, doi: 10.25126/jtiik.201852685.
- [3] F. P. Sihotang, Analisis dan Perancangan Sistem Informasi Gereja XYZ di Palembang. 2016.
- [4] D. Linda, Nursiyanto, and Yohanes Christian Munthe, "Informasi Pelayanan Gereja Katolik Berbasis Web," Teknika, vol. 15, 2021.
- [5] G. Pitoi, I. Hans, W. M. Kom, and Y. Rindengan, "Perancangan Sistem Informasi Jemaat dan Pekerja Gereja Masehi Injili di Minahasa," Jurnal Teknik Elektro dan Komputer, vol. 6, no. 4, 2017, doi: 10.35793/jtek.v6i4.23231.
- [6] H. T. Christiani, "SISTEM INFORMASI PENGELOLAAN ADMINISTRASI GEREJA KRISTEN KEMAH DAUD EN CHRISTO DI SAMARINDA," 2015.
- [7] P. Stephanie, G. Padoma, and N. Setiyawati, "Pembangunan Sistem Informasi Perencanaan Program Kerja Berbasis Web (Studi Kasus GKPMI Getsemani Sorong)," 2021.
- [8] R. Panjaitan and L. Paris Hasugian, "Sistem Informasi Gereja HKBP Tanjung Balai Karimun Information System of HKBP Tanjung Balai Karimun Church," 2018.
- [9] M. U. Pah, "Perancangan Sistem Informasi Gereja Berbasis Web menggunakan Framework CodeIgniter (Studi Kasus : Gereja Utusan Pantekosta Kartasura)," 2016. Accessed: Oct. 28, 2023. [Online]. Available: http://repository.uksw.edu/handle/123456789/11404
- [10] F. M. Alelo, R. M. Kmurawak, and M. R. Sampebua, "Sistem Informasi Setoran Wajib Jemaat Menggunakan Framework Codeigniter," Jurnal Sisfokom (Sistem Informasi dan Komputer), vol. 10, no. 2, pp. 224–231, Aug. 2021, doi: 10.32736/sisfokom.v10i2.1143.